# Zero Carbon LoRa® Evaluation Board (PC-1570001)

#### User's Manual

#### **Introduction**

The Zero Carbon LoRa® Evaluation Board offers LoRa communication and indoor/outdoor location tracking using the SEMTECH LR1110 and temperature and humidity sensing using Renesas' HS3001, under the control of a RE01 ultra-low power microcontroller based on Renesas proprietary SOTBTM process. Power can be supplied by USB, with the option of energy harvesting# using the RE01's energy harvesting controller.

# : Energy harvesting elements (such as solar panels) must be purchased separately.

#### **Key devices**

- Renesas RE01-256KB group: <https://www.renesas.com/re01-256kb>
- SEMTECH LR1110: <https://www.semtech.com/products/wireless-rf/lora-edge/lr1110>
- Renesas Low IQ High RSPP LDO ISL9007: <https://www.renesas.com/products/power-power-management/linear-regulators-ldo/isl9007-high-current-ldo-low-iq-and-high-psrr>
- Renesas high performance temperature sensor HS3001: <https://www.renesas.com/products/sensor-products/humidity-sensors/hs3001-high-performance-relative-humidity-and-temperature-sensor>

#### **Related documents**

RE01 Group Products with 256KB Flash Memory User's Manual: Hardware LR1110 Transceiver User Manual

#### **Notes regarding the use of RF transceivers**

The use of radio receivers and transmitters is subject to international standards and domestic regulations. Ensure that use of the product complies with the standards and regulations of the country in which it is used.

## **Contents**

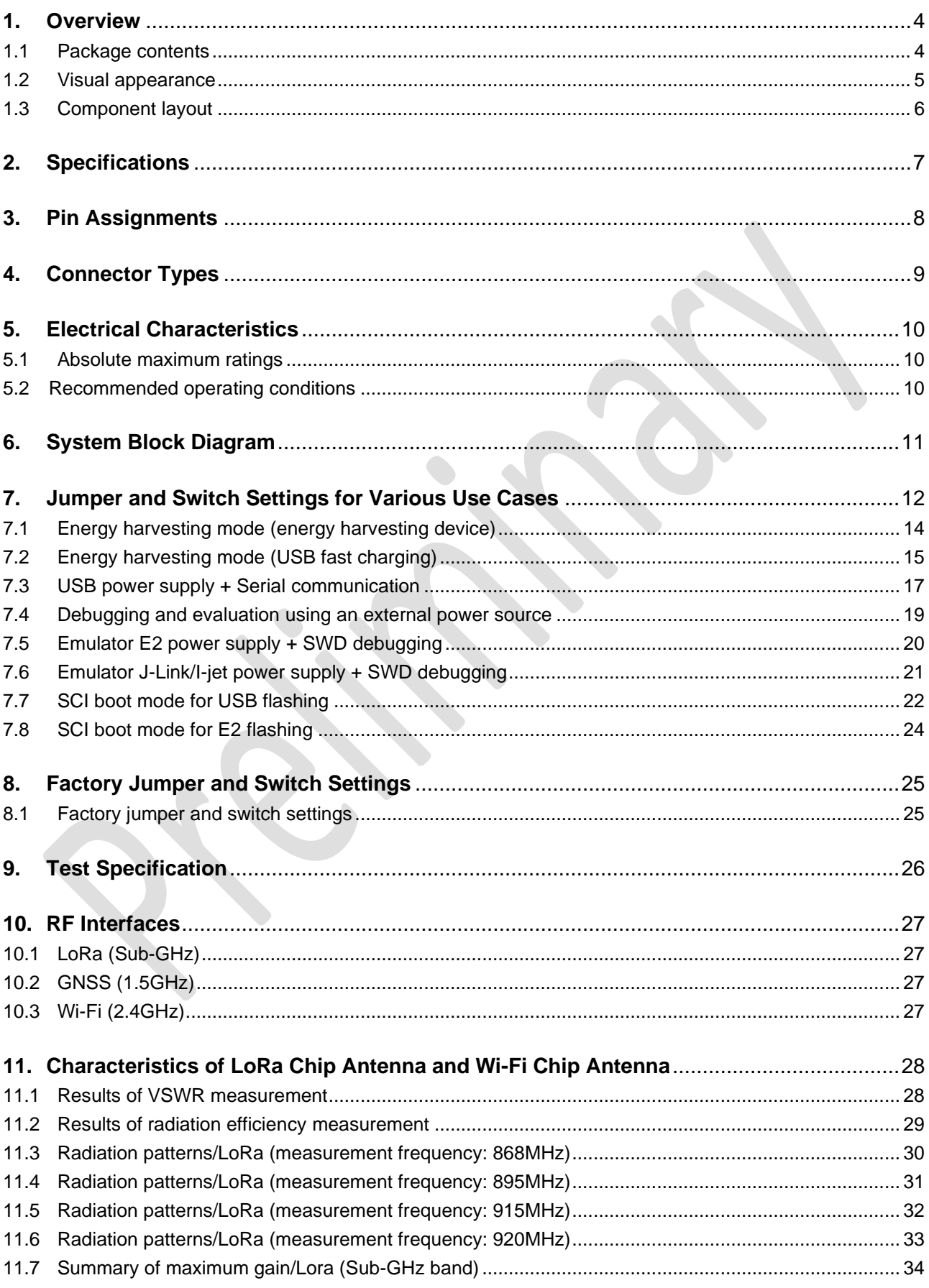

## Zero Carbon LoRa® Evaluation Board User's Manual v1.00

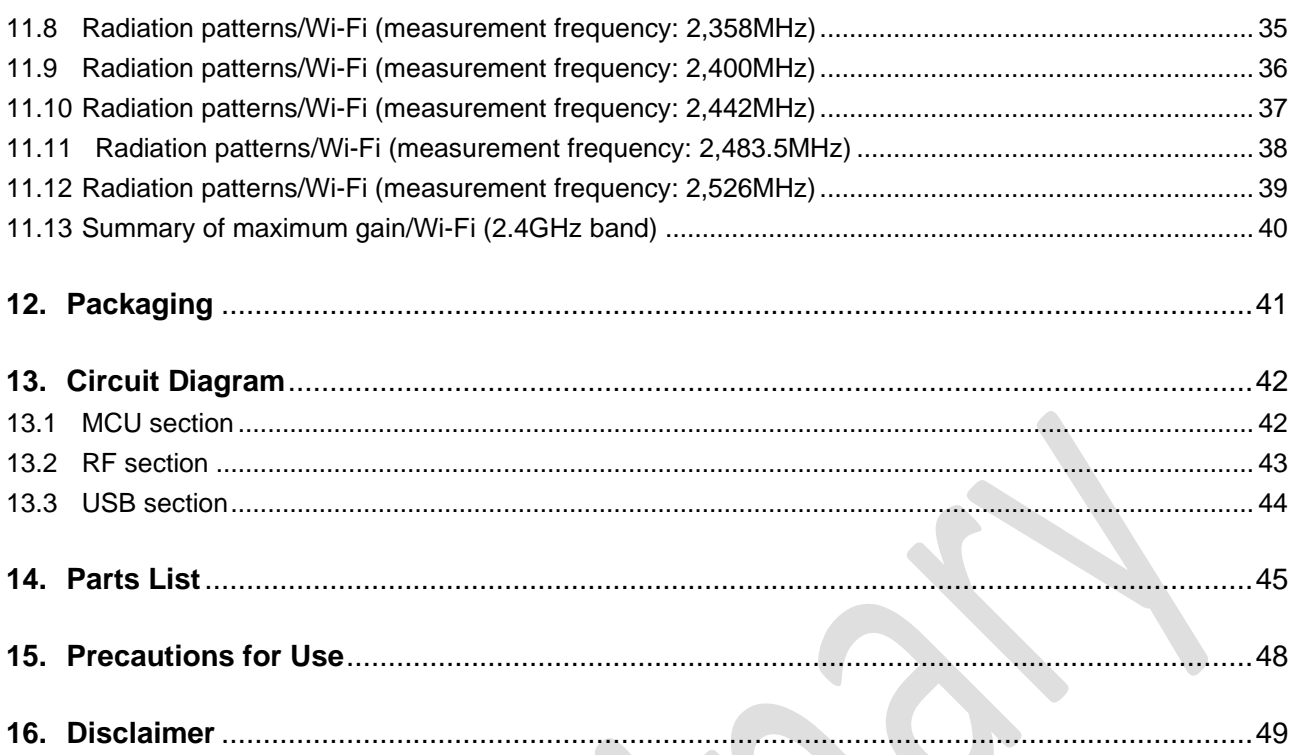

#### <span id="page-3-0"></span>**1. Overview**

This document explains how to use the Zero Carbon LoRa® Evaluation Board from a hardware perspective.

Sample programs are available from the GitHub repository.

Note: The sample programs are a product of the open-source community. For this reason, Tachibana Electronic Solutions can offer no support in relation to the sample programs. We appreciate your understanding. Conditions of use and compensation are defined by the GitHub website, and any support requests can be submitted to the GitHub community.

■ Product and model names

Product name: Zero Carbon LoRa® Evaluation Board

Model name: PC-1570001

- Key features
	- Support for indoor/outdoor location tracking and LoRa communication

• The RE01 microcontroller, a small solar panel, and the on-board rechargeable battery constitute a full system

• Support for multiple power supply methods

#### <span id="page-3-1"></span>1.1 Package contents

[Table 1-1](#page-3-2) lists everything that comes with the Zero Carbon LoRa® Evaluation Board. It does not come with the debuggers used during software development (such as E2 and J-link) or the environmental energy harvesting elements (such as solar panels) used when evaluating energy harvesting.

#### **Table 1-1: Package contents**

<span id="page-3-2"></span>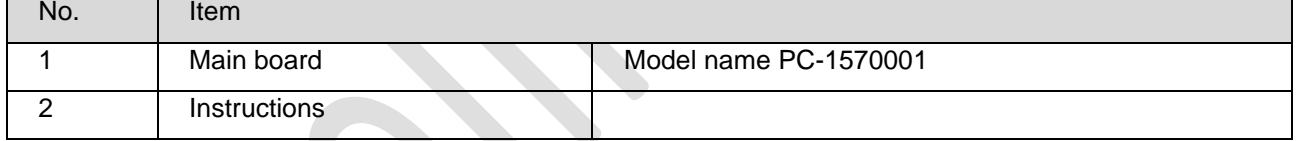

For information about component selection when evaluating energy harvesting, see RE01 1500KB, 256KB Group Battery Maintenance Free Energy Harvesting System Power Management (R01NA4837).

<span id="page-4-0"></span>1.2 Visual appearance

[Figure](#page-4-1) **1**-**1** shows the visual appearance of the Zero Carbon LoRa® Evaluation Board. The board size is 60  $\times$  90 mm.

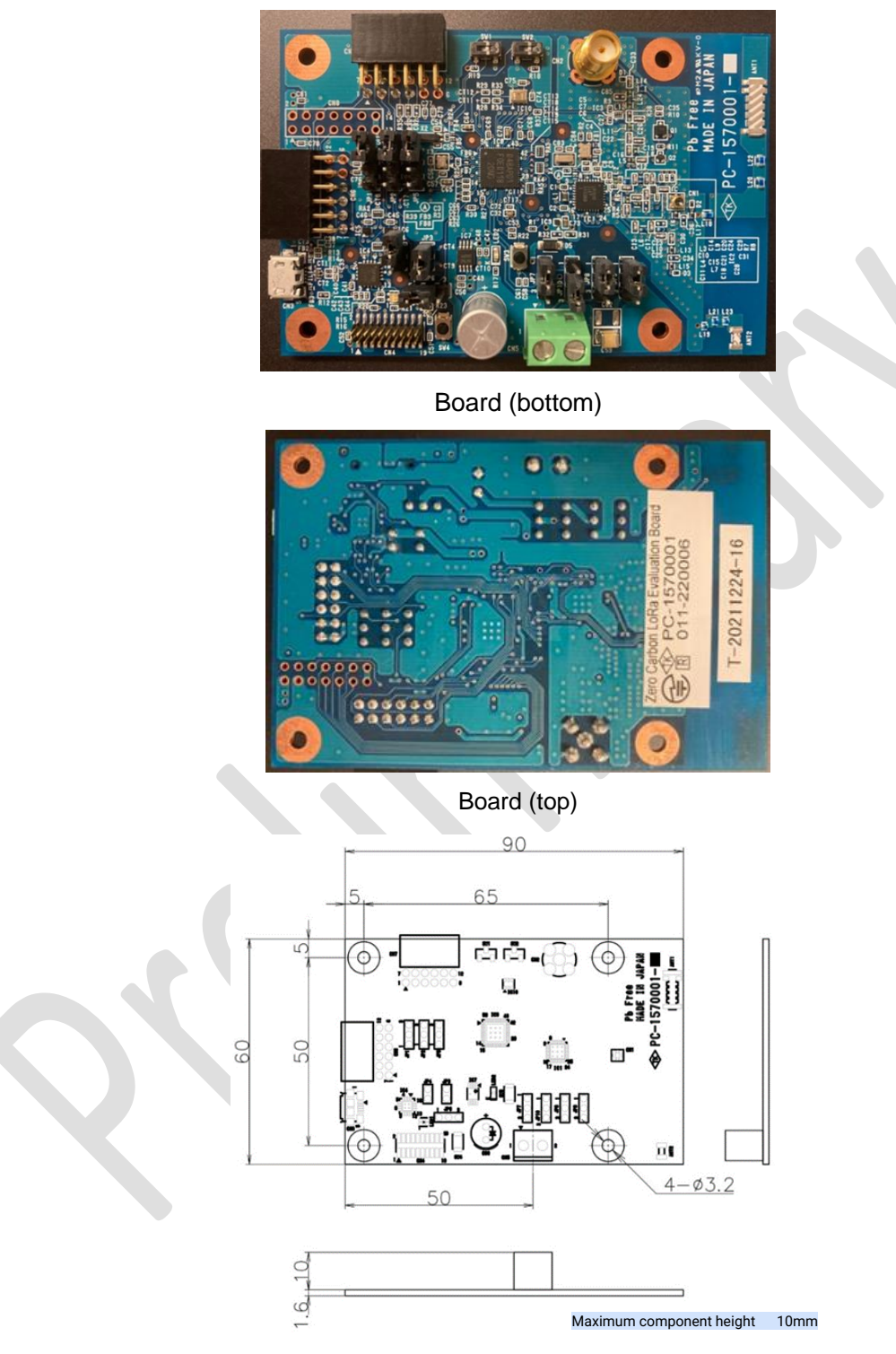

<span id="page-4-1"></span>Dimensions Figure 1-1: Visual appearance

## <span id="page-5-0"></span>1.3 Component layout

![](_page_5_Figure_2.jpeg)

![](_page_5_Figure_3.jpeg)

<span id="page-5-1"></span>Figure 1-2 Component layout

## <span id="page-6-0"></span>**2. Specifications**

[Table](#page-6-1) 2-1 shows the specifications of the Zero Carbon LoRa® Evaluation Board.

![](_page_6_Picture_230.jpeg)

#### **Table 2-1: Evaluation board specifications**

<span id="page-6-1"></span>

# <span id="page-7-0"></span>**3. Pin Assignments**

![](_page_7_Picture_463.jpeg)

## Zero Carbon LoRa® Evaluation Board User's Manual v1.00

![](_page_8_Picture_213.jpeg)

# <span id="page-8-0"></span>**4. Connector Types**

E

![](_page_8_Picture_214.jpeg)

### <span id="page-9-1"></span><span id="page-9-0"></span>**5. Electrical Characteristics**

#### 5.1 Absolute maximum ratings

CAUTION: Exceeding the absolute maximum ratings may permanently damage the board.

![](_page_9_Picture_198.jpeg)

## <span id="page-9-2"></span>5.2 Recommended operating conditions

![](_page_9_Picture_199.jpeg)

### **6. System Block Diagram**

The following is a block diagram of the Zero Carbon LoRa® Evaluation Board system. The solar panel connected to CN5 must be purchased separately.

<span id="page-10-0"></span>![](_page_10_Figure_3.jpeg)

#### <span id="page-11-0"></span>**7. Jumper and Switch Settings for Various Use Cases**

The RE01 microcontroller can start in three modes: EH (Energy Harvesting) startup mode, normal startup mode, and SCI boot mode. [Table](#page-11-1) 7-1 lists the power source and switch settings for each mode. The jumper settings for various use cases are explained in the subsequent sections.

In EH startup mode, the Zero Carbon LoRa® Evaluation Board system uses the internal energy harvesting control circuit (EHC) of the RE01. The EHMD pin setting determines whether the RE01 operates in EH or normal startup mode. In SCI boot mode, MCU boots with a boot program in the MCU which allows the code flash memory to be flashed from an external source via the serial interface (SCIg). To start the RE01 in SCI boot mode, keep the MD pin level low on exiting the reset state. Renesas provides its [Renesas Flash](https://www.renesas.com/jp/ja/software-tool/renesas-flash-programmer-programming-gui)  [Programmer \(RFP\)](https://www.renesas.com/jp/ja/software-tool/renesas-flash-programmer-programming-gui) free of charge.

| Startup<br>mode                   | Power<br>source                 | Description                                                                                                    | Switch settings      |              |
|-----------------------------------|---------------------------------|----------------------------------------------------------------------------------------------------|----------------------|--------------|
|                                   |                                 | Use case                                                                                                    | <b>EHMD</b><br>(SW1) | MD.<br>(SW2) |
| Energy<br>Harvesting<br>(EH) mode | Energy<br>harvesting<br>devices | The power generated by energy harvesting devices charges<br>the rechargeable battery via the EHC in the RE01, and the<br>rechargeable battery supplies power to the various on-board<br>devices.                    | High<br>Low          | High         |
|                                   |                                 | When driving applications using energy harvesting<br>devices and a rechargeable battery                                                                                                    |                      |              |
|                                   | <b>USB</b>                      | Instead of energy harvesting devices, the rechargeable<br>battery is charged by USB power using a constant-current<br>diode (10mA), and the rechargeable battery supplies power to<br>the various on-board devices. |                      |              |
|                                   |                                 | When the rechargeable battery must be charged<br>quickly to improve evaluation efficiency                                                                                                    |                      |              |
| Normal<br>power<br>supply mode    | <b>USB</b>                      | USB power (5.0V) is reduced to 3.3V by the on-board LDO<br>regulator and supplied to the various on-board devices.                                                                                                  |                      |              |
|                                   |                                 | When debugging using a USB power supply and USB<br>serial communication                                                                                                    |                      |              |
|                                   | External<br>power<br>supply     | The $+$ terminal of the external power supply is connected to<br>JP3 pin 1 and the - terminal to the GND pin (for example JP8<br>pin 1) and power is supplied to the various on-board devices.                      |                      |              |
|                                   |                                 | When using an external power supply to evaluate current<br><b>consumption</b>                                                                                                    |                      |              |
|                                   | Emulator<br>E2, E2-lite         | Power is supplied directly to the on-board devices from the E2<br>emulator.                                                                                                    |                      |              |
|                                   |                                 | When using an E2 or E2-lite emulator for software<br>development                                                                                                    |                      |              |
|                                   | Emulator<br>J-Link              | The power source (5.0V) of the J-Link or I-jet emulator is<br>reduced to 3.3V by the on-board LDO regulator and supplied<br>to the various on-board devices.                                                        |                      |              |
|                                   | $I-jet$                         | When using a J-Link or I-jet emulator for software<br>development                                                                                                    |                      |              |
| SCI boot<br>mode                  | <b>USB</b>                      |                                                                                                    | Don't                | Low          |
|                                   |                                 | When using RFP to flash a program (hex) via USB                                                                                                    | Care                 |              |
|                                   | Emulator<br>E2, E2-lite         |                                                                                                    |                      |              |
|                                   |                                 | When using RFP to flash a program (hex) via E2                                                                                                    |                      |              |

<span id="page-11-1"></span>**Table 7-1: Startup mode, power supply method, and eight use cases**

#### <span id="page-13-0"></span>7.1 Energy harvesting mode (energy harvesting device)

[Figure](#page-13-1) 7-1 shows the jumper pin settings and basic wiring for energy harvesting mode. The current generated by the energy harvesting device accumulates in the capacitor (100uF) connected to JP9, and activates the EHC (Energy Harvesting Controller) when 2.7V is reached. After the EHC activates, the EHC charges the rechargeable battery connected to JP7 until reaching a predetermined (programmable) voltage, at which point the application runs. In this scenario, the RE01 VCC/IOVCC serves as the power supply **output pin** and supplies voltage to peripheral ICs. The solar panel connected to CN5 preferably has an open circuit voltage of 3.5V or higher to ensure sufficient leeway in its ability to activate the EHC. One example of a suitable solar panel is TDK's indoor/outdoor solar film [BCS Series](https://product.tdk.com/ja/products/solar-cell/index.html) due to its particularly efficient power generation in low-light environments and its film substrate which realizes a light-weight product with support for custom shapes. Another is Panasonic's [Amorton Series](https://panasonic.co.jp/ew/psam/) with its wide variety of panel sizes. For details about the energy harvesting operation of the RE01 microcontroller, see the [Application Notes \(R01AN4837\)](https://www.renesas.com/document/apn/re01-1500kb-group-256kb-group-maintenance-free-power-management-re-energy-harvesting-controller?language=ja&r=1321781) published by Renesas.

<span id="page-13-1"></span>![](_page_13_Figure_3.jpeg)

Figure 7-1 Connections for energy harvesting (solar panel)

### 7.2 Energy harvesting mode (USB fast charging)

<span id="page-14-0"></span>[Figure](#page-15-0) 7-2 shows the jumper pin settings and basic wiring for this mode. In this configuration, LED1 and LED2 are lit. The amount of current generated by a small solar panel depends on the lighting in the surrounding environment. You can expect several dozen uA from an indoor panel, and several mA from a panel positioned outdoors. For this reason, the rechargeable battery will take some time to charge. To allow the operator to debug energy harvesting mode more efficiently, you can use a USB power source instead of a solar panel to charge the rechargeable battery quickly via a constant-current diode (10mA). In the case of the on-board 14mAh small lithium-ion rechargeable battery [SLB08115L140 \(Nichicon\),](https://www.nichicon.co.jp/products/slb/) you can fully charge the battery from flat in approximately 1 hour. The charge voltage limit of the rechargeable battery is programmable in the RE01 EHC, and when the limit is reached, any excess charge current is diverted to GND to avoid overcharging. For details, see *14. Energy Harvesting Controller (EHC)* in the [RE01 Hardware](https://www.renesas.com/document/mah/re01-group-products-256-kb-flash-memory-users-manual-hardware?language=ja&r=1321781)  [Manual.](https://www.renesas.com/document/mah/re01-group-products-256-kb-flash-memory-users-manual-hardware?language=ja&r=1321781)

To match the EHC operating voltage, the rechargeable battery preferably has a nominal voltage of 3V or lower. Suitable products include the [SLB series](https://www.nichicon.co.jp/products/slb/) (Nichicon) that comes mounted on the board, and the ultrathin (0.45mm) [EnerCera series \(NGK Insulators\)](https://www.ngk.co.jp/product/enercera.html) with its high bending resistance.

![](_page_14_Figure_5.jpeg)

![](_page_14_Figure_6.jpeg)

<span id="page-15-0"></span>Figure 7-2 Connections for energy harvesting (USB charging)

#### 7.3 USB power supply + Serial communication

<span id="page-16-0"></span> **[Figure](#page-16-1) 7-3** shows the jumper pin settings and basic wiring for this mode. In this configuration, LED1 and LED2 are lit. The voltage from the USB power supply undergoes a level shift (5.0V  $\rightarrow$  3.3V) in the LDO regulator (IC7) and is supplied to the VCC line. By setting the EHMD switch (SW1) to Low, you can start the MCU in normal mode.

Because this mode does not use the EHC, the VCC/IOVCC pin of the RE01 functions as the power **input pin**. Regarding the unused EHC pins, connect the VBAT\_EHC and VCC\_SU pins to VCC and the VSC\_VCC pin to GND.

Communication takes place between USB and MCU (TXD2 and RXD2) using USB/Serial conversion, and LED1 blinks during communication.

![](_page_16_Figure_5.jpeg)

![](_page_16_Picture_269.jpeg)

![](_page_16_Figure_7.jpeg)

<span id="page-16-1"></span>![](_page_16_Figure_8.jpeg)

### 7.4 Debugging and evaluation using an external power source

<span id="page-17-0"></span>[Figure](#page-17-1) **7**-**4** shows the jumper pin settings and basic wiring for this mode. The internal power of the board is supplied directly from a regulated power supply or other source. Connect JP3 pin 1 to the + terminal of the power supply and JP8 pin 1 to the GND of the power supply. Leave the JP3 jumper open so that no voltage is applied to the output pin of the LDO regulator (IC7). Applying voltage to the LDO regulator output pin can damage the LDO regulator.

By using a regulated power supply that can monitor current, you can use this mode to evaluate current consumption.

![](_page_17_Figure_4.jpeg)

<span id="page-17-1"></span>Figure 7-4 Connections for debugging and evaluation using an external power source

## 7.5 Emulator E2 power supply + SWD debugging

<span id="page-18-0"></span>[Figure](#page-18-1) **7**-**5** shows the jumper pin settings and basic wiring for this mode. The E2 Emulator (E2 Emulator Lite) connected to connector CN4 can directly supply 3.3V of internal power on the board.

SWDIO, SWCLK, and RES# are connected on-board between the emulator and the MCU for Serial Wire Debug (SWD) communication. You can develop software for the RE01 family by downloading the **e**<sup>2</sup> [studio](https://www.renesas.com/software-tool/e-studio) integrated software development environment, which is available from Renesas free of charge.

References: Getting started with Renesas e<sup>2</sup>: <u>Installer, [How-to video](https://www.youtube.com/watch?v=n2Ntp240uaM)</u>

![](_page_18_Figure_5.jpeg)

<span id="page-18-1"></span>Figure 7-5 Connections for emulator E2 power supply + SWD debugging

### 7.6 Emulator J-Link/I-jet power supply + SWD debugging

<span id="page-19-0"></span>[Figure](#page-19-1) **7**-**6** shows the jumper pin settings and basic wiring for this mode. In this configuration, LED2 is lit. The internal power of the board is supplied via LDO by a J-Link or I-jet probe connected to connector CN4.

SWDIO, SWCLK, and RES# are connected on-board between the emulator and MCU for SWD communication. When using I-jet, you can develop software for the RE01 family by downloading the [IAR](https://www.iar.com/products/architectures/arm/iar-embedded-workbench-for-arm/#containerblock_1024)  [EWARM](https://www.iar.com/products/architectures/arm/iar-embedded-workbench-for-arm/#containerblock_1024) integrated software development environment available from IAR Systems. When using J-Link, you can develop software in Renesas e<sup>2</sup> studio or IAR EWARM.

**Reference Setting** JP1 Open EEEE JP2 Open JP3 **Close** JP4 Open JP5 Open JP6 **2-3 IP7 IP10 IP8 IP9** 重 **Ball** JP7 **1-2** B JP8 **1-2** JP9 **1-2** JP10 **2-3** コネクタの凸向き を合わせる EHMD(SW1) **Low**  $\Omega$ MD(SW2) **High**3 TXD2(P102) **RE01 Signal Line** RXD2(P101)  $\bullet$ 00 **Power Line** .IP5 **256KB** ID<sub>1</sub> Jumper pins ă RTS2 (P100) Logic SWDIO(P207), SWCLK(P411) USB-Serial RES<br>SW JP4 JP3  $RFS#$ LED1  $\overline{\circ}$  $3.3V$ USB I/F **VCC/IOVCC** 11pin LED2 IOVCC0, IOVCC1 Vbus LDO **EHC** vcc\_su 3.3V  $JPS$  $5V$ VBAT\_EHC VSC\_VCC CRD 3.3V Emulator I/F C 20pin  $\overline{O}$ O  $\overline{\circ}$ JP7 JP10 JP<sub>8</sub> JP9  $\bigcirc$   $\bigcirc$  $CN<sub>5</sub>$  $\sum_{\text{GND}}$ j-link I-jet

References: Getting started with IAR EWARM: [Online Training](https://academy.renesas.com/?&formState=%2D0XLlDBzzm0lcMvr%5Fs67%2D9Q1lZIYmtNNHw80%5FK7u%5F6LURnhoxtQnJaq4yWvOJ%5FGJ708ssMYCWgQuBsCyruXa7ody8j4cc6DLA4U36oBf0Fo2p4ACLpIYt5A9ulBhv32KMG%5F6afPZhg4mTTWGBhPfPFTTlpbQnLkvCPMcEpxww4Dz68sxzA85cfgxKuzBxxUgJGljO33TUzZrQ5xAJNyDVBs%2DCBD3Ydmvu5Cwgfwe%5Fxmz6%2DlF0eZLHjfL0ePvTF5UiRf4ymktPRV98BaQgZW9lmKZQVpR6GxqqVvDNVvv3KljjBu0bZVsUvFNns%2DVDH8E6HIKsYmmEc3ApZ%2DatYslFXqtUDUdeahxrmm3UuKp6AM%7C01#module411div)

<span id="page-19-1"></span>Figure 7-6 Connections for emulator J-Link/I-jet power supply + SWD debugging

#### 7.7 SCI boot mode for USB flashing

<span id="page-20-0"></span> [Figure](#page-20-1) **7**-**7** shows the jumper pin settings and basic wiring for this mode. In this configuration, LED1 and LED2 are lit.

Start the RE01 microcontroller in SCI boot mode by setting the MD (SW2) to Low. You can use Renesas Flash Programmer (RFP) to perform serial flash programming of the RE01 microcontroller flash memory in a graphical interface. This tool is available from Renesas free of charge. The data (hex file) flashed to the flash memory is sent via USB (CN3).

[Figure](#page-21-0) **7**-**8** shows the settings in RFP. In the **Communication** area, select **COM port** from the **Tool** dropdown menu. In the **Tool Details** dialog box, select the port number of the COM port to which the Zero-Carbon EVB is connected.

![](_page_20_Figure_5.jpeg)

<span id="page-20-1"></span>Figure 7-7 Connections for SCI boot mode for USB flashing

Zero Carbon LoRa® Evaluation Board User's Manual v1.00

<span id="page-21-0"></span>![](_page_21_Picture_1.jpeg)

Figure 7-8 RFP settings (communication via USB)

#### 7.8 SCI boot mode for E2 flashing

<span id="page-22-0"></span>[Figure](#page-22-1) 7-9 shows the jumper pin settings and basic wiring for this mode. Start the RE01 microcontroller in SCI boot mode by setting the MD (SW2) to Low. You can use Renesas Flash Programmer (RFP) to perform serial flash programming of the RE01 microcontroller flash memory in a graphical interface. This tool is available from Renesas free of charge. The data (hex file) flashed to the flash memory is sent via the E2 emulator (CN4). Data transfer is faster than the transfer via USB in the preceding section. [Figure](#page-22-2) 7-10 shows the RFP settings. In the **Communication** area, select **E2 emulator** from the **Tool** drop-down menu. In the **Tool Details** dialog box, select the **3.3V** option in the **Power Supply** area.

![](_page_22_Figure_4.jpeg)

<span id="page-22-2"></span><span id="page-22-1"></span>![](_page_22_Figure_5.jpeg)

# <span id="page-23-1"></span><span id="page-23-0"></span>**8. Factory Jumper and Switch Settings**

## 8.1 Factory jumper and switch settings

[Figure](#page-23-2) 8-1 shows the jumper and switch settings in effect when the board leaves the factory.

![](_page_23_Picture_4.jpeg)

![](_page_23_Picture_121.jpeg)

<span id="page-23-2"></span>Figure 8-1 Factory jumper and switch settings

# <span id="page-24-0"></span>**9. Test Specification**

The following aspects of the board are tested prior to shipment:

![](_page_24_Picture_103.jpeg)

#### <span id="page-25-0"></span>**10. RF Interfaces**

[Figure](#page-25-4) **10**-**1** shows a block diagram of the RF interfaces. The Zero Carbon LoRa® Evaluation Board has interfaces for three frequency bands: LoRa (Sub-GHz), GNSS (1.5GHz), and Wi-Fi (2.4GHz).

The RE01 microcontroller controls the power supply lines of the LR1110 (IC1), temperature and humidity sensor (IC10), and PMOD1 (CN6) using the load switch (IC9).

#### 10.1 LoRa (Sub-GHz)

<span id="page-25-1"></span>The LoRa interface supports transmission and reception, and the RF-SW (IC2) is used to switch the signal line between transmission and reception. The characteristics of the chip antenna (ANT1) are explained in the following chapter. If you need to use an antenna other than the chip antenna for evaluation purposes, connect the antenna to the RF switch connector [\(CN1\)](https://www.hirose.com/ja/product/p/CL0358-0340-0-00). Because the RF signal line to the chip antenna (ANT1) is disconnected when using the switch connector [\(CN1\)](https://www.hirose.com/ja/product/p/CL0358-0340-0-00), you can perform evaluation using different antenna without the need for soldering work.

#### 10.2 GNSS (1.5GHz)

<span id="page-25-2"></span>The GNSS (Global Navigation Satellite System) interface supports GPS and Beidou satellites. You can receive GNSS signals by connecting an antenna to the RF connector (CN2). Use an active antenna that integrates an LNA and SAW filter. Ensure that the active antenna you use can operate at the voltage (approximately 2.4V) of the rechargeable battery (C60). One example of a suitable antenna is the [AA.170.301111 \(TAOGLAS\).](https://cdn.taoglas.com/datasheets/AA.170.301111.pdf) You can use BIAS\_CTRL to turn the active antenna bias on and off.

For details about the GNSS reception performance of the LR1110, see the SEMTECH Application Note: LR1110 [GNSS Antenna Performance Optimization.](https://semtech.my.salesforce.com/sfc/p/#E0000000JelG/a/2R000000UpfY/sRH_i2E85ydK3gQSYRyYQSrOqQKJzzj95liMQgEFM7w)

#### <span id="page-25-3"></span>10.3 Wi-Fi (2.4GHz)

The Wi-Fi interface supports reception (passive scanning) only. The characteristics of the chip antenna (ANT2) are explained in the following chapter.

![](_page_25_Figure_11.jpeg)

<span id="page-25-4"></span>Figure 10-1 Block diagram of RF interface and surrounding components

# **11. Characteristics of LoRa Chip Antenna and Wi-Fi Chip Antenna**

11.1 Results of VSWR measurement

# V.S.W.R. 測定結果

![](_page_26_Figure_4.jpeg)

<span id="page-26-1"></span><span id="page-26-0"></span>![](_page_26_Picture_74.jpeg)

# Zero Carbon LoRa® Evaluation Board User's Manual v1.00

11.2 Results of radiation efficiency measurement

# 放射効率測定結果

![](_page_27_Figure_3.jpeg)

<span id="page-27-0"></span>![](_page_27_Picture_55.jpeg)

11.3 Radiation patterns/LoRa (measurement frequency: 868MHz)

![](_page_28_Figure_2.jpeg)

測定周波数: 868MHz

![](_page_28_Figure_4.jpeg)

<span id="page-28-0"></span>![](_page_28_Picture_83.jpeg)

11.4 Radiation patterns/LoRa (measurement frequency: 895MHz)

![](_page_29_Figure_2.jpeg)

![](_page_29_Figure_3.jpeg)

<span id="page-29-0"></span>![](_page_29_Picture_75.jpeg)

11.5 Radiation patterns/LoRa (measurement frequency: 915MHz)

![](_page_30_Figure_2.jpeg)

測定周波数: 915MHz

![](_page_30_Figure_4.jpeg)

<span id="page-30-0"></span>![](_page_30_Picture_81.jpeg)

11.6 Radiation patterns/LoRa (measurement frequency: 920MHz)

# 放射パターン/LoRa

測定周波数: 920MHz

![](_page_31_Figure_4.jpeg)

<span id="page-31-0"></span>![](_page_31_Picture_72.jpeg)

11.7 Summary of maximum gain/Lora (Sub-GHz band)

# 最大利得まとめ/LoRa

<span id="page-32-0"></span>![](_page_32_Figure_4.jpeg)

11.8 Radiation patterns/Wi-Fi (measurement frequency: 2,358MHz)

![](_page_33_Figure_2.jpeg)

測定周波数: 2358MHz

![](_page_33_Figure_4.jpeg)

<span id="page-33-0"></span>![](_page_33_Picture_83.jpeg)

11.9 Radiation patterns/Wi-Fi (measurement frequency: 2,400MHz)

![](_page_34_Figure_2.jpeg)

測定周波数: 2400MHz

![](_page_34_Figure_4.jpeg)

<span id="page-34-0"></span>![](_page_34_Picture_76.jpeg)

11.10 Radiation patterns/Wi-Fi (measurement frequency: 2,442MHz)

![](_page_35_Figure_2.jpeg)

測定周波数: 2442MHz

![](_page_35_Figure_4.jpeg)

<span id="page-35-0"></span>![](_page_35_Picture_81.jpeg)

11.11 Radiation patterns/Wi-Fi (measurement frequency: 2,483.5MHz)

# 放射パターン/WiFi

![](_page_36_Figure_3.jpeg)

<span id="page-36-0"></span>![](_page_36_Picture_77.jpeg)

11.12 Radiation patterns/Wi-Fi (measurement frequency: 2,526MHz)

![](_page_37_Figure_2.jpeg)

測定周波数: 2526MHz

![](_page_37_Figure_4.jpeg)

<span id="page-37-0"></span>![](_page_37_Picture_78.jpeg)

11.13 Summary of maximum gain/Wi-Fi (2.4GHz band)

# 最大利得まとめ/WiFi

<span id="page-38-0"></span>![](_page_38_Figure_3.jpeg)

### <span id="page-39-0"></span>**12. Packaging**

The following shows the packaging of the Zero Carbon LoRa® Evaluation Board.

![](_page_39_Figure_3.jpeg)

# **13. Circuit Diagram**

![](_page_40_Figure_2.jpeg)

<span id="page-40-1"></span><span id="page-40-0"></span>

<span id="page-41-0"></span>![](_page_41_Figure_0.jpeg)

### Zero Carbon LoRa® Evaluation Board User's Manual v1.00

<span id="page-42-0"></span>![](_page_42_Figure_0.jpeg)

## Zero Carbon LoRa® Evaluation Board User's Manual v1.00

## **14. Parts List**

<span id="page-43-0"></span>![](_page_43_Picture_34.jpeg)

# **Parts List (2/3)**

![](_page_44_Picture_33.jpeg)

# **Parts List (3/3)**

![](_page_45_Picture_31.jpeg)

### <span id="page-46-0"></span>**15. Precautions for Use**

Note the following when using the Zero Carbon LoRa® Evaluation Board (model name: PC-1570001):

- The PC-1570001 is a board that embodies the reference design provided by Renesas' Zero Carbon Solution<sup>#</sup> concept. Because its use case lies solely in evaluation, we can make no quarantees regarding its operation or circuit design. The schematics and bill of materials shown in P38 onward of the User's Guide are those of the Zero Carbon Solution# .
- The circuits and other related information described in resources related to the PC-1570001 board are intended only as examples of the operation and application of semiconductor products.

It is the responsibility of the customer to evaluate this information thoroughly when designing their equipment and systems.

Renesas accepts no responsibility for damages resulting from the information in resources related to the PC-1570001 board. This includes damages incurred by the customer or any third party (the same applies hereinafter).

- The PC-1570001 does not represent an ideal reference design for the final product, nor does it satisfy regulatory standards that apply to the final product.
- Tachibana Electronic Solutions makes no warranty and assumes no responsibility for any infringement of patents, copyrights, or other intellectual property rights of third parties or disputes arising from the use of the product data, diagrams, tables, programs, algorithms, application circuit examples, and other information described in related documents.
- The PC-1570001 grants no license to any patent rights, copyrights, or other intellectual property rights of Tachibana Electronic Solutions or any third party.
- Do not, in whole or part, alter, modify, reproduce, reverse engineer, or otherwise improperly use the PC-1570001. Tachibana Electronic Solutions is not liable for any damages caused by any such modification, alteration, reproduction, or reverse engineering.
- The PC-1570001 is not intended for use in equipment or systems that might directly endanger life or limb (such as life-support equipment and items implanted in the human body) or cause significant property damage (such as space equipment, submarine repeaters, nuclear power control systems, aircraft control systems, core plant systems, and military equipment), nor do we anticipate its use in such applications. Tachibana Electronic Solutions is not liable for any damage caused by use of our products for unanticipated applications.
- The PC-1570001 and its technology must not be used in equipment or systems whose manufacture, use, or sale is prohibited by domestic or foreign laws and regulations. When exporting, selling, or transferring our products or technology, ensure that you comply with the Foreign Exchange and Foreign Trade Law and other applicable export control laws and regulations of Japan and other countries, and follow the necessary procedures.
- If the customer resells or otherwise transfers the PC-1570001 to a third party, the customer is responsible for notifying the third party in advance of these terms and conditions.
- Reproduction or duplication of resources related to the PC-1570001 board, in whole or in part, is prohibited without our prior written consent.
- The PC-1570001 can generate, use, and emit RF energy that can cause harmful interference to radio communications. It can also be affected by EMC considerations.
- Cautionary note regarding the sample program

The sample program is a product of the open-source community. Conditions of use and compensation are defined by the GitHub website, and any support requests can be submitted to the GitHub community.

#: Zero Carbon Solution:

[https://www.semtech.com/company/press/semtech-ryoden-and-renesas-electronics-launch-zero-carbon](https://www.semtech.com/company/press/semtech-ryoden-and-renesas-electronics-launch-zero-carbon-solution-with-the-lora-edge-platform-and-a-re-microcontroller)[solution-with-the-lora-edge-platform-and-a-re-microcontroller](https://www.semtech.com/company/press/semtech-ryoden-and-renesas-electronics-launch-zero-carbon-solution-with-the-lora-edge-platform-and-a-re-microcontroller)

### <span id="page-47-0"></span>**16. Disclaimer**

By using the evaluation board (model name: PC-1570001), the customer agrees to the following terms and conditions:

- The PC-1570001 is not guaranteed to be free of defects. Any risk related to the results and performance of the PC-1570001 is borne entirely by the customer.
- The PC-1570001 is provided as-is without warranty of any kind, either express or implied.
- Such warranties include, but are not limited to, implied warranties of fitness for a particular purpose, salability, and non-infringement of authority and intellectual property rights. Tachibana Electronic Solutions expressly disclaims all such warranties.
- Tachibana Electronic Solutions does not consider the PC-1570001 to be a finished product. For this reason, the PC-1570001 might not yet comply with some requirements applicable to finished products, such as recycling, restricted substances, and electromagnetic compatibility regulations.
- It is entirely the responsibility of the customer to ensure compliance with all regulations that apply in the customer's locale.
- Neither Tachibana Electronic Solutions nor its affiliates are liable for any lost profits, loss of data, loss of contract opportunities, loss of business, loss of reputation or goodwill, economic losses, or costs associated with reprogramming or recalls (whether these losses are direct or indirect). Neither Tachibana Electronic Solutions nor its affiliates are liable for any other special, incidental, or consequential damages, either direct or indirect, arising out of or in any way connected with the use of the PC-1570001, even if we have been advised of the possibility of such damages.
- Tachibana Electronic Solutions provides no guarantee that all applications or parameters of part numbers supplied by other vendors in this document exactly match those of the other vendors. The information in this document is intended solely to enable the use of our products.
- No express or implied license to any intellectual property rights is granted by this document or in relation to our products.
- Tachibana Electronic Solutions reserves the right to change product specifications and descriptions at any time without notice.
- Tachibana Electronic Solutions is in no way liable to the customer for any damages resulting from errors or omissions in the information contained in this document.
- Tachibana Electronic Solutions cannot verify and is not responsible for the accuracy of information contained in websites published by other companies.

### Revision History

![](_page_48_Picture_62.jpeg)

#### ■ Contact Information

![](_page_48_Picture_3.jpeg)

#### 1-13-25 Nishi-honmachi, Nishi-ku, Osaka 550-8555, Japan

TEL: 06(7222)8211

E-mail: tcs\_info@tachibana.co.jp